## **08d4b458-0**

By Jason Gouger

Copyright ©  $\hat{A}$ ©Copyright1994 All rights reserved

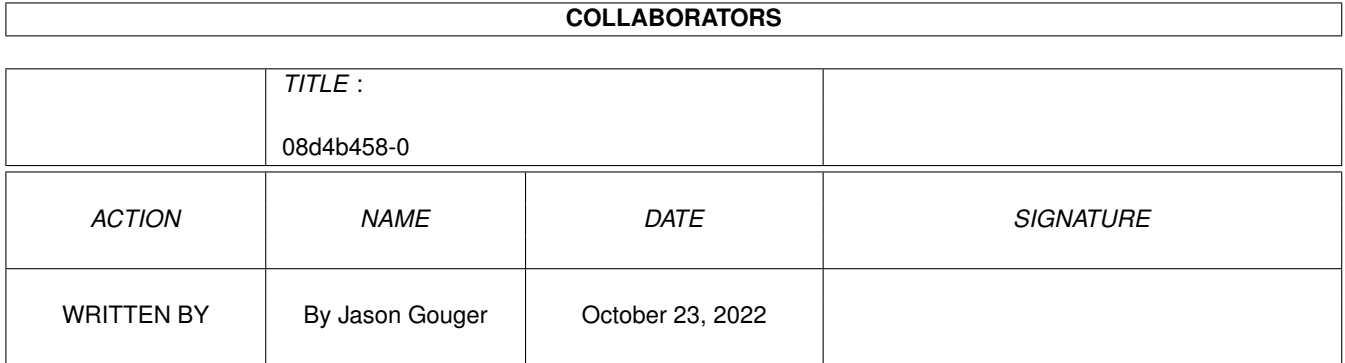

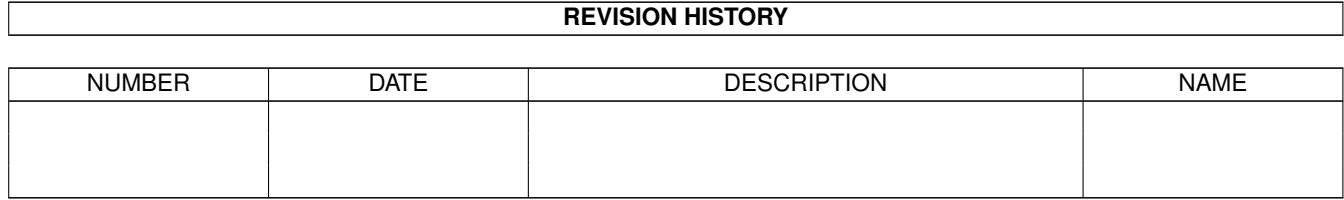

# **Contents**

#### 1 08d4b458-0 [1](#page-4-0)

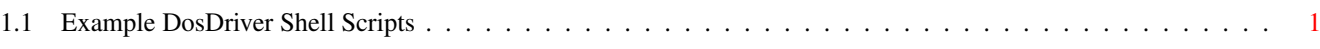

### <span id="page-4-0"></span>**Chapter 1**

## **08d4b458-0**

### <span id="page-4-1"></span>**1.1 Example DosDriver Shell Scripts**

DISCLAIMER: ~~~~~~~~~~

The usual disclaimers concerning computer software apply to this product. Although this program has been tested extensively for its accuracy and reliability, the author will accept no liability whatsoever for damage resulting from the use, misuse, or excessive use of it. The author also takes no responsibility for data loss or corruption of data caused by this program! USE IT AT YOUR OWN RISK!

EXPLANATION OF FILES: ~~~~~~~~~~~~~~~~~~~~

This documenation assumes you are using the Elysium Dos Driver. You must have the Script Bit SET on the H&S.SC file for this to work. You can alter these scripts as necessary. I use a derivation of these scripts to execute \*ALL\* of my shell games.

Call the file with the .SH, in this case call H&S.SH, from the menu you wish execute the door. This file should file should located in you DosDrivers: assignment. The .SCH file should also be located in the DosDrivers: assignment.

These scripts do checking to make sure the proper username is passed to the door. Even if two or more users attempt to access the same door, built in error correction should make sure the proper name is passed.

The following example will start the Hack and Slash Door w/ the supplied scripts. Assuming the Hack and Slash door is located in the DOORS:H&S assignment.

Start ----->

Option 'A': Function MultiRundoor DOORS:ELYSIUM/H&S.SH end

 $\leftarrow---$  End